# Landing page

Overall design Hero image. Carousel of strong, evocative images.

There is more information to distract users from searching for flights than with a single hero image, with offers and adverts included on the carousel.

Along with the other offers on the page, EasyJet clearly give upselling holidays similar priority to encouraging users to book flights. The offers and discounts, match the brand positioning of a budget, economy airline.

This is reflected in the overall design – busy with lots of stuff packed in. Square corners, bright brand colours, and less white space in the form.

But the high contrast of the form makes it easily findable for users. easyJet Flight info Holidays Cars/Transfers Business Booking.com Covid-19 Travel Hub Manage Bookings Cars Liverpool (LPL) To: e.g. Amsterdam Choose from hundreds of amazing Departing destinations Returning Use our Inspire Me tool to find great trip ideas whatever your budget Adults (16+) Infants (< 2) Show flights > About special assistance > 0000 Krakow Lisbon Thessaloniki From London Luton From London Luton From London Luton From London Luton £22.99 (Sep 2021) £22.99 (Sep 2021) £22.99 (Sep 2021) £22.99 (Sep 2021) Book now > Price snown is one-way, incl. taxes with limited availability PROTECTION COVID-19 Clear reassurance at an anxious **PROMISE** TRAVEL HUB SUMMER 2022 time for travellers **HOLIDAYS** Book with confidence Fly with confidence Find out more > Visit now > Book now >

## Search form

Smaller than typical websites, and with the form on the left hand side. More evidence that EasyJet don't just want users to book flights.

Although the form is smaller, and not centred, it still draws the eye in and is immediately obvious where to start looking for flights.

Trip type is dealt with by a 'ONE WAY' tick box at the top, defaulting to return journeys, likely to be the most common use case for this airline

Vertical flow rather than horizontal, unlike most desktop airline sites but easy to flow through.

Busy design matches the overall page, goes against typical UX trends but doesn't feel unusable. Still clear what to do.

Field labels are in placeholders, saving space.

'e.g.' remains visible when the field becomes active until user begins typing

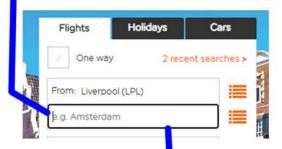

Active indicated clearly with darker outline helping the user flow through the form.

Auto-search drop down shows country and airport, whatever the user chooses to type

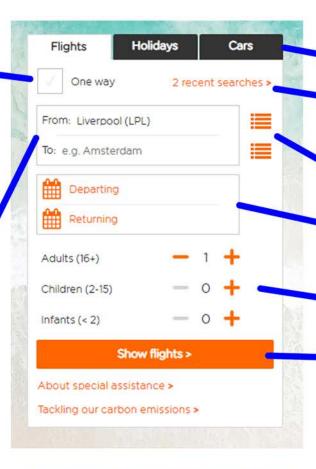

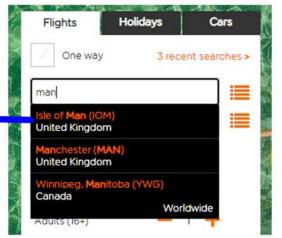

Holidays and cars in tabs. More upselling rather than utility functions

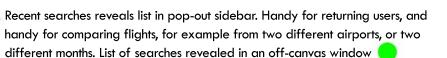

Easily visible menu icons reveal a large off-canvas window for airport choosing

Departing/returning field has orange place holder, upon clicking reveals pop-out calendar. Users have to use calendar rather than typing.

Passenger input very clear and usable

Clear and visible CTA leads user to next step with label that informs them of next step

### Off-canvas sidebars

From/to and departing/returning fields supported by large off canvas windows which makes airport finding and date picking very easy while still leaving space for holiday upsells

### Airport finder

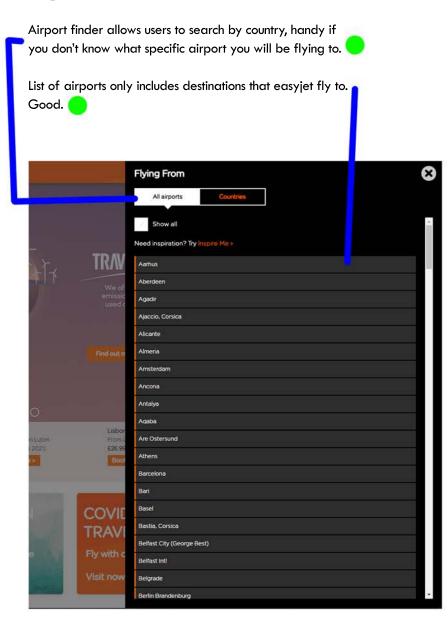

#### Calendar

Calendar large and easy to visualise dates/weeks. Dates highlighted in grey inform user of which days there are flights available so its impossible to pick a date where there is no flights. Both departing and returning can be selected from calendar although this is only signified by small tabs at the top. Pick a departure date COVI TRAV December 2021

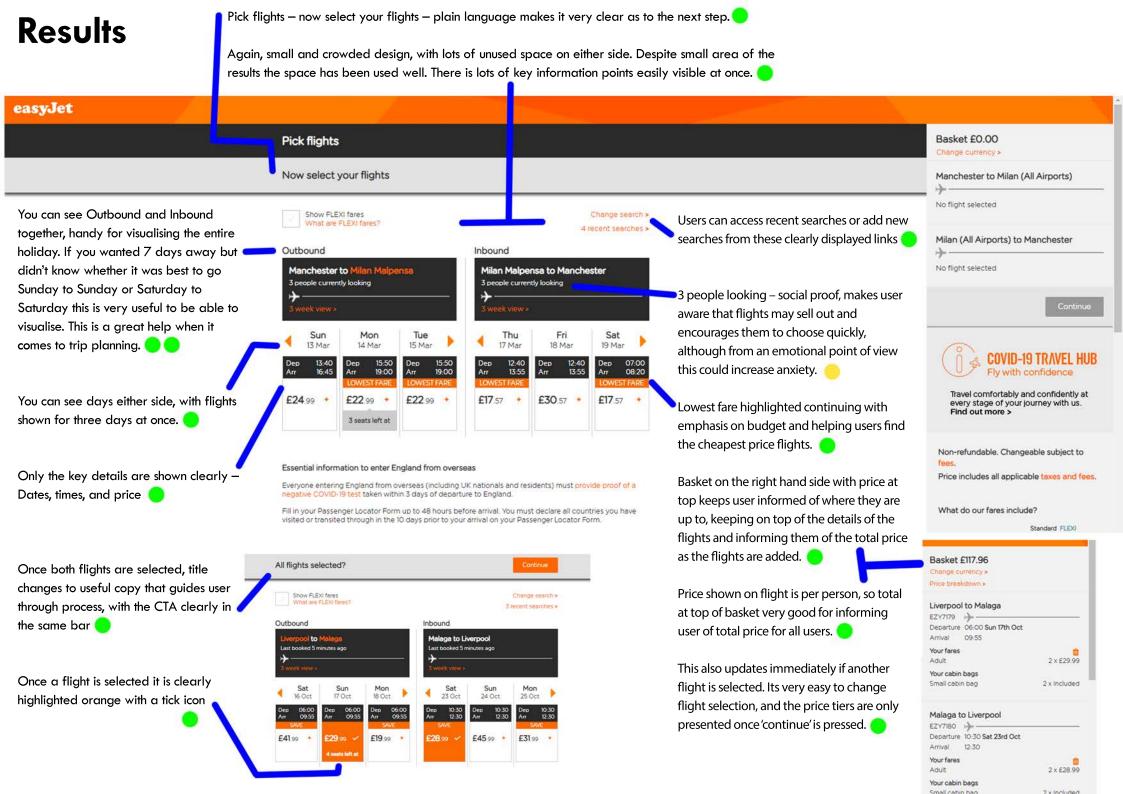

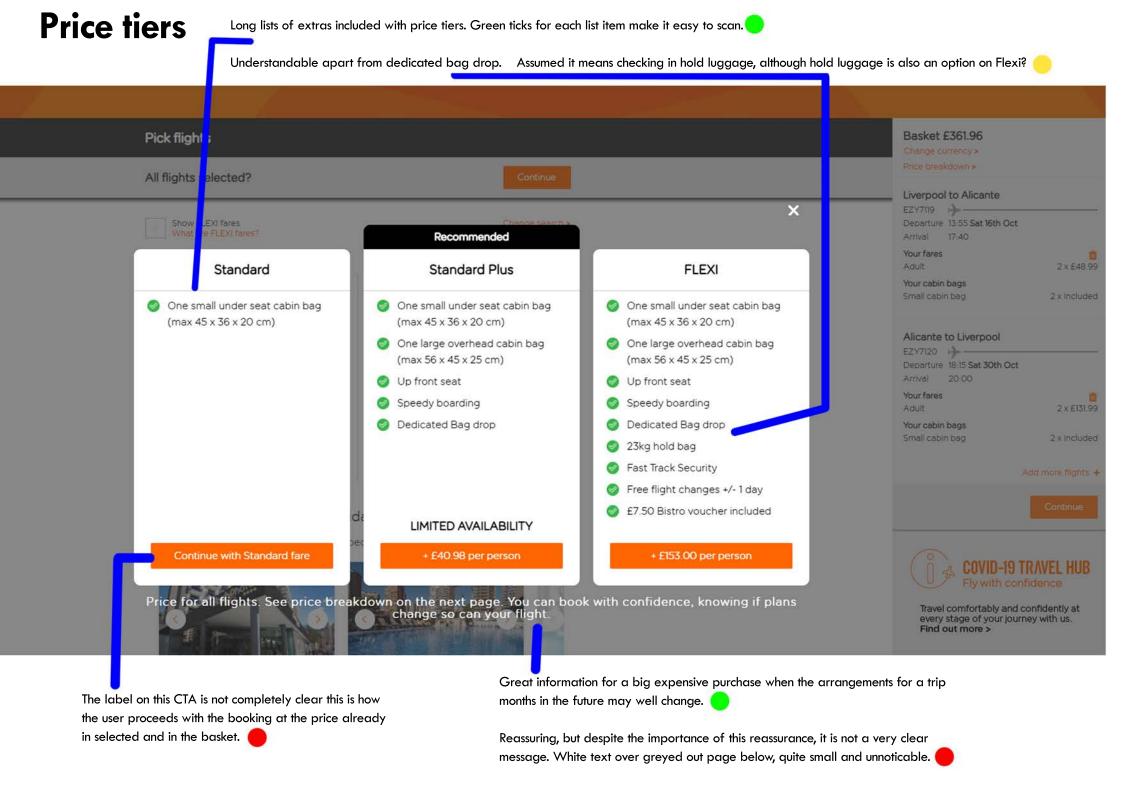

#### Seat selection

Crowded and busy design, but easy to use nevertheless. High-contrast black & white makes functionality stand out, if looking a little harsh.

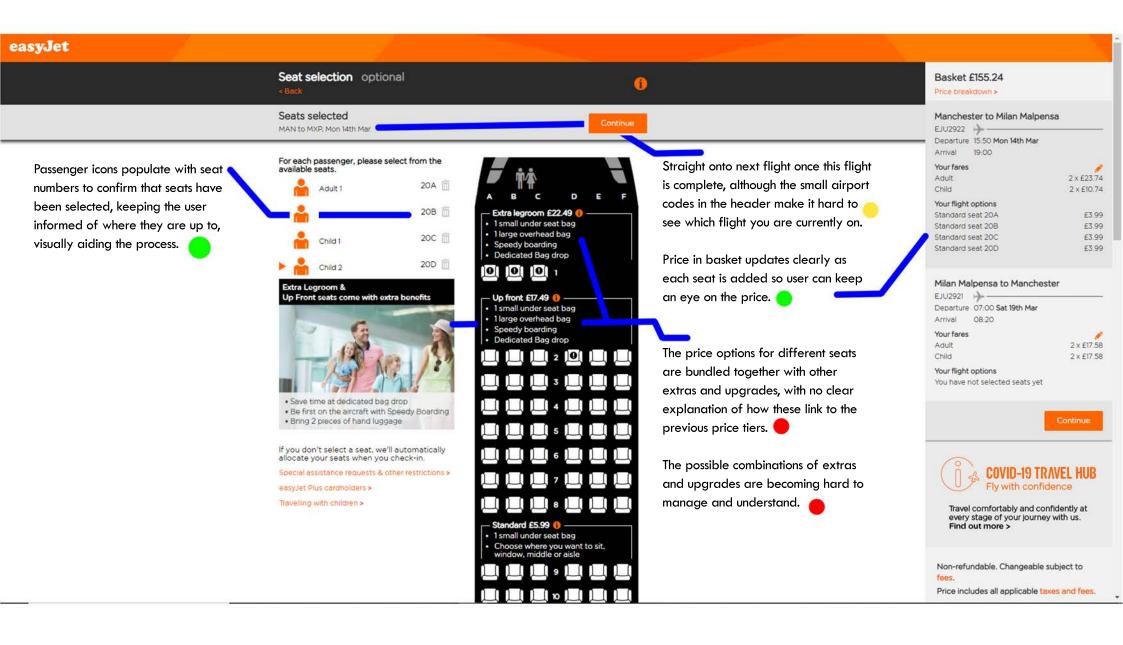